# **Visual FoxPro 8.0 - Marquesinas**

"Desplazamiento de texto en un formulario VFP"

Franciso González - jfpanchogp@gmail.com

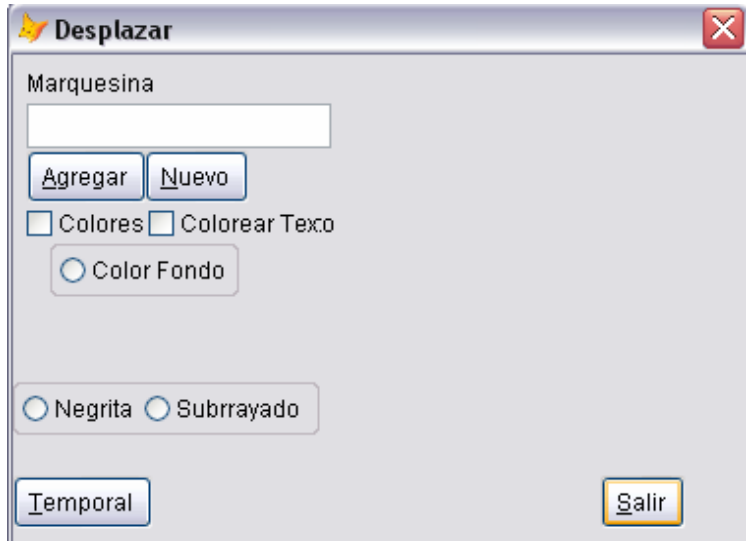

Esta MARQUESINA es realizada en VFP 8.0, en esta se puede colocar en el cuadro de texto cualquier frase y/o palabra, a continuación se presiona, además se implementa un crusor; para agregar las palabras y/o frases q se han escrito. Agregar y esta aparecerá, mas adelante se mostrara e indicar una marquesina interactiva.

```
Código Fuente. 
Form1.init() 
salto = .T. * La utilizo para bloquear el menú este esta variable esta declarada en un prg
thisform.ShowTips = .T. 
*!* Declaro las 2 variable publicas 
*!* para desplazamiento horizontal 
*!* y vertical 
PUBLIC vert,hori 
vert = 12hori = 1*!* Creo la tabla Temporal 
*!* Nombre del Cursor Temp 
*!* Nombre Campo de la tabla Campo que va a ser 
*!* caracter de 20 
CREATE CURSOR Tempo(Campo C(20)) 
*A continuación creo un método llamado validcampo()
*!* Este es un metodo para crearlo haz lo siguiente
*!* Situate en el menu Form, selecciona la opcion 
*!* New Method, que este valor sea publico 
*!* Verifico si el campo Text1 esta vacio 
LOCAL a 
a = thisform.text1.Value 
IF ISBLANK(a) THEN 
        = MESSAGEBOX("El campo agregar nueva marquesina esta vacio,
```

```
imposible continuar.",0+48+0,"Validar.") 
thisform.text1.SetFocus() 
*!* Si esta vacio no se hara ninguna operacion 
RETURN .F.
```
\*!\* Si existe algo escrito realizar la operacion RETURN T.

# ENDIF

ELSE

# Form1.Destroy()

\*!\* Libero la tabla temporal (cursor) RELEASE tempo CLEAR **CANCEL** Inserto un control Timer()

En el cual se coloca el siguiente código. Timer1.Timer()

```
*!* colocar en propiedades, intervalo 
*!* un valor para el desplazamiento 
*!* esto sirve para hacer correr el reloj 
vert = vert + 1hori = hori +1thisform.label2.Top = vert 
thisform.label3.Left = hori 
IF thisform.label2.Top == 228 THEN 
        vert = 12ENDIF 
IF thisform.label3.Left == 336 THEN 
        hori = 1ENDIF 
Ver el siguiente grafico.
```
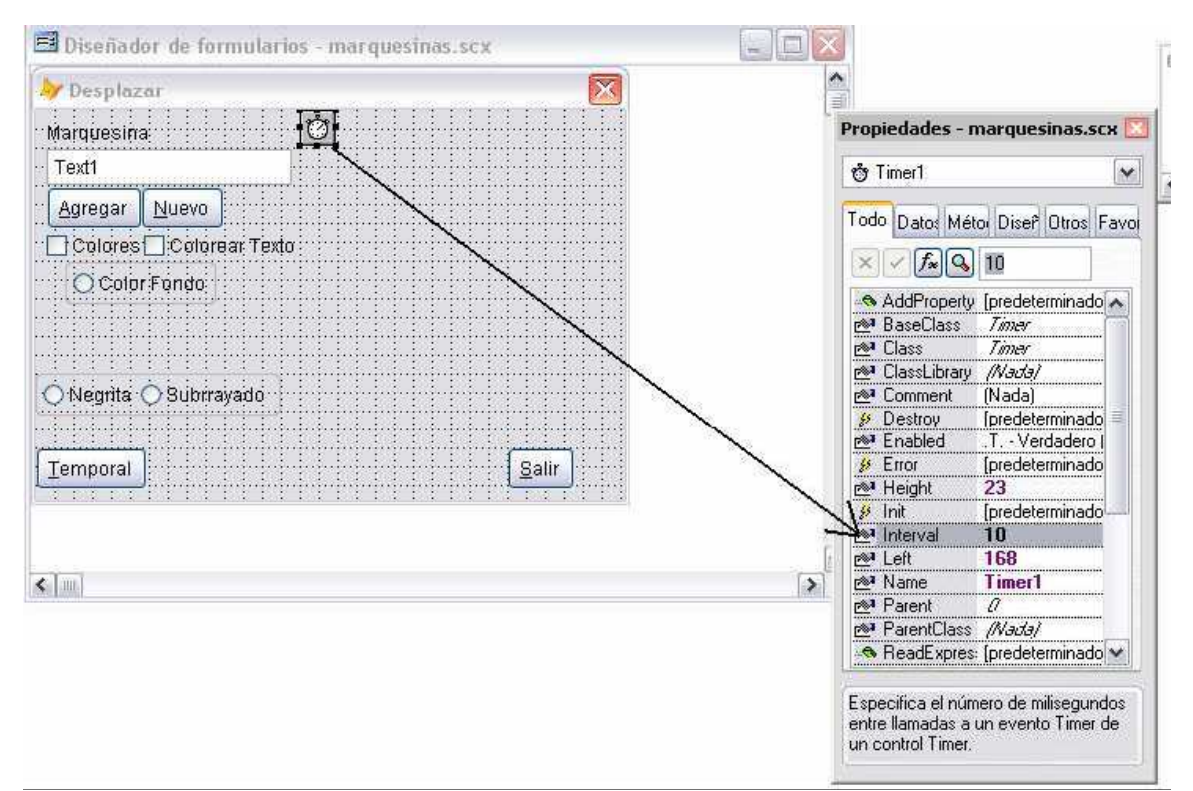

En el botón Agregar.

Hago el llamado al método validcampo() el cual verifica si el campo de texto esta vació, si esta vació, pedirá q se coloque algún texto.

#### Command1.Click()

IF NOT thisform.validcampo() THEN RETURN .F. ENDIF LOCAL a a = thisform.text1.Value thisform.label2.Caption = ALLTRIM(a) thisform.label3.Caption = ALLTRIM(a) \*!\* Agrego el texto al cursor (T. temporal) INSERT INTO Tempo(campo) VALUES (a)

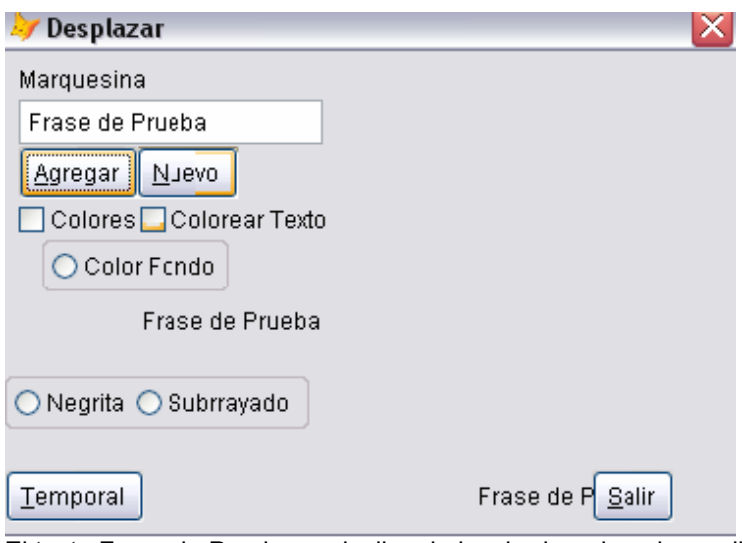

El texto Frase de Prueba se desliza de izquierda a derecha, arriba hacia abajo. Para colorear el label donde se encuentra el texto a mostrar (el texto o frase q se encuentra insertado en la marquesina)

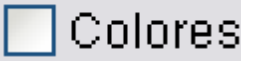

#### Check1.InteractiveChange()

LOCAL a,b a = thisform.check1.Value  $b =$  GETCOLOR() IF a == 1 THEN thisform.label2.BackStyle = 1 thisform.label3.BackStyle = 1 thisform.label2.BackColor = b thisform.label3.BackColor = b ELSE thisform.label2.BackStyle = 0 thisform.label3.BackStyle = 0

### ENDIF

En color Fondo; este código esta construido para dar un nuevo color al formulario, aquí el código fuente.

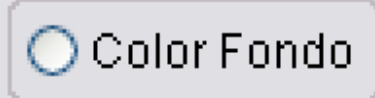

### OptionGroup1.InteractiveChange()

```
LOCAL a 
a = GETCOLOR() 
thisform.optiongroup1.Value = 1thisform.BackColor = a 
Para colorear el texto.
```
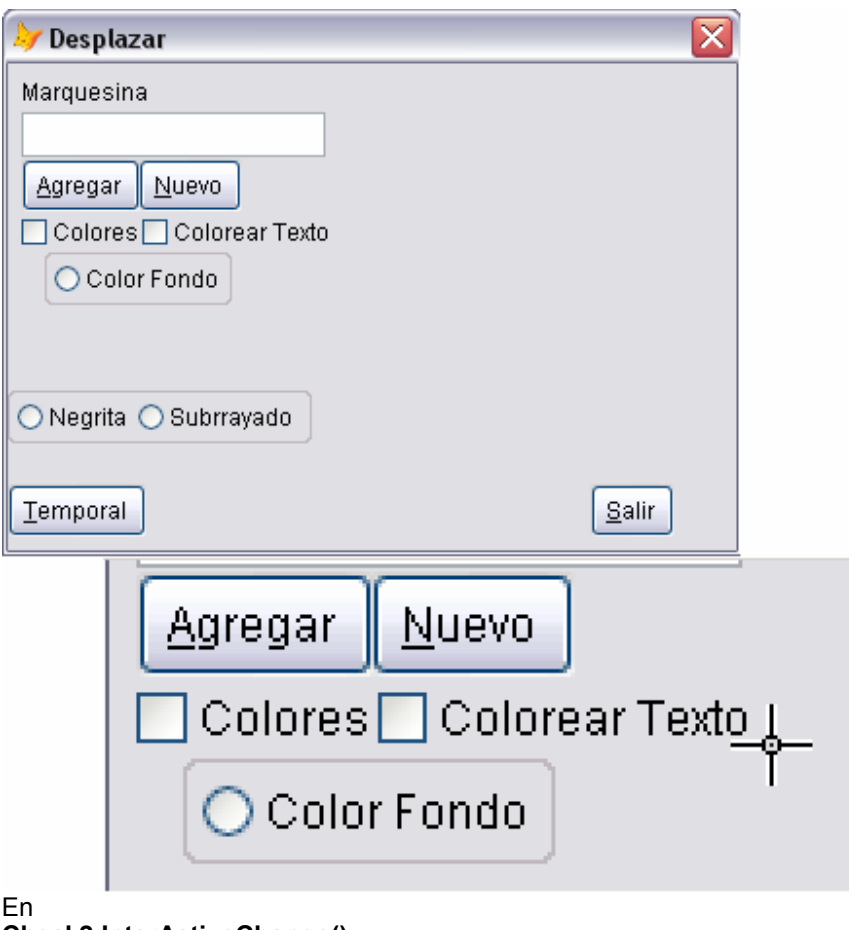

Check2.InterActiveChange() LOCAL a,b a = GETCOLOR() thisform.label2.ForeColor = a thisform.label3.ForeColor = a

Ahora bien mas adelante te voy a indicar el código de una marquesina q te da a escoger 2 opciones como son por ejemplo colocar en fuente Negrita o subrayar la palabra o frase q ingresaste; en el siguiente te indico como están almacenados los datos en el CURSOR tabla temporal. Ver grafico siguiente.

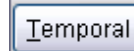

Botón **Emporal** este sirve para visualizar la tabla temporal. Es un historial volátil de las palabras, frases q se han escrito en el cuadro de texto, es un cursor.

Código Fuente. Command3.Click() \*!\* Desplegar la tabla para ver su contenido **Browse** 

En OptionGroup2 Las opciones Negrita, subrayado.

 $O$  Negrita  $O$  Subrrayado

Sirve para dar un formato a la marquesina deslizándose.

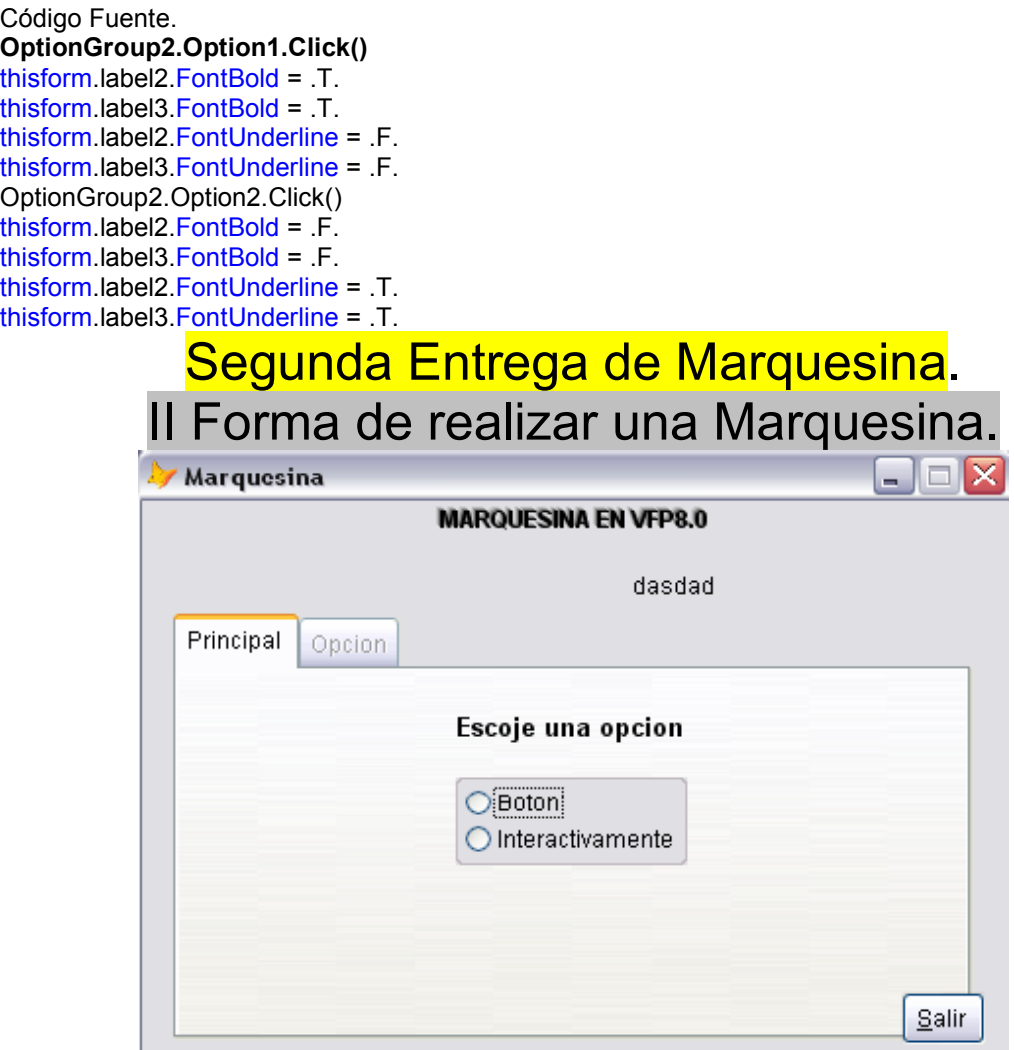

Por botón el cual ingresas el texto a deslizar y presionas el botón, la segunda opción es interactivamente, es decir mientras escribes el texto lo q haz escrito se va deslizando en el formulario.

#### Form1.Init()

salto = .T. thisform.ShowTips = .T. thisform.pageframe1.page2.Enabled = .F. PUBLIC x,y STORE 1 TO x,y Implemento un nuevo método abrir() El PageFrame Principal (pagina 1) se deshabilita solo es control de lectura.

#### Form1.Abrir()

thisform.pageframe1.page2.Enabled = .T. thisform.pageframe1.ActivePage = 2 thisform.pageframe1.page1.Enabled = .F. thisform.pageframe1.page2.text1.SetFocus() Siguiente método regresa() Similar al anterior método El PageFrame Principal se habilita, y el PageFrame Opción se deshabilita.

#### Form1.Regresa()

```
thisform.pageframe1.page1.Enabled = .T. 
thisform.pageframe1.page2.Enabled = .F. 
thisform.pageframe1.ActivePage = 1 
thisform.pageframe1.page1.optiongroup1.Value = 0 
thisform.pageframe1.page1.optiongroup1.option1.SetFocus() 
Método creado para validar el campo de texto verifica si existe algún texto escrito o no.
```
#### Form.Validar()

LOCAL a a = thisform.pageframe1.page2.text1.Value IF ISBLANK(a) THEN = MESSAGEBOX("El campo texto esta vació, imposible continuar.",0+16+0,"Error al validar.") thisform.pageframe1.page2.text1.SetFocus() RETURN .F. ELSE RETURN .T. ENDIF

Además se inserta un control Timer() Timer1.Timer()

 $x = x + 1$  $y = y + 1$ thisform.label4.Left = x IF thisform.label4.left == 350 THEN  $x = 1$ 

# ENDIF

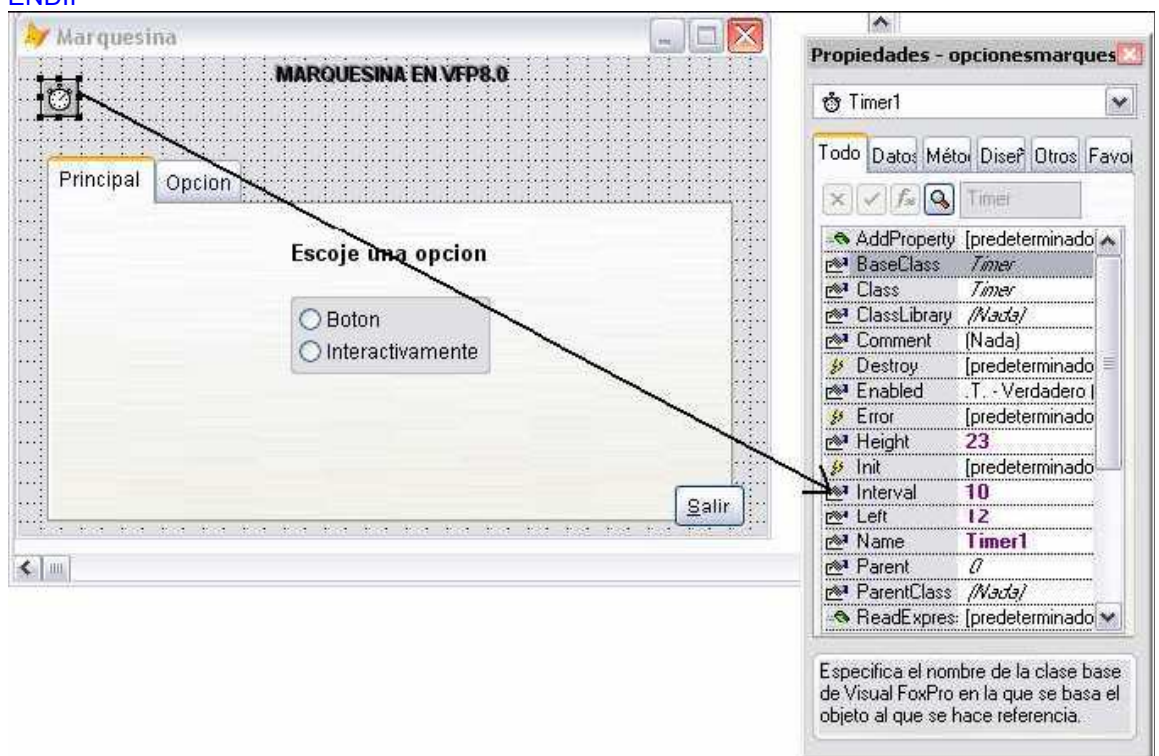

En el PageFrame Pagina1 Coloco 1 OptionGroup, el cual me servirá para escoger cualquiera de las opciones siguientes.

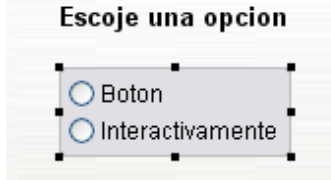

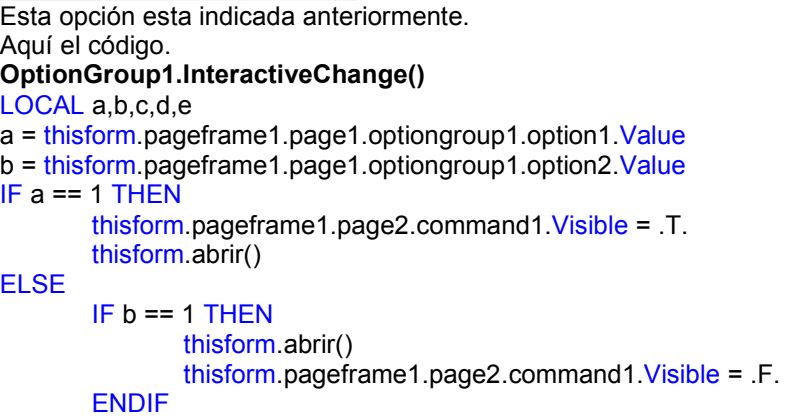

# ENDIF

Si escoges la primera opción Botón La pantalla es la siguiente..

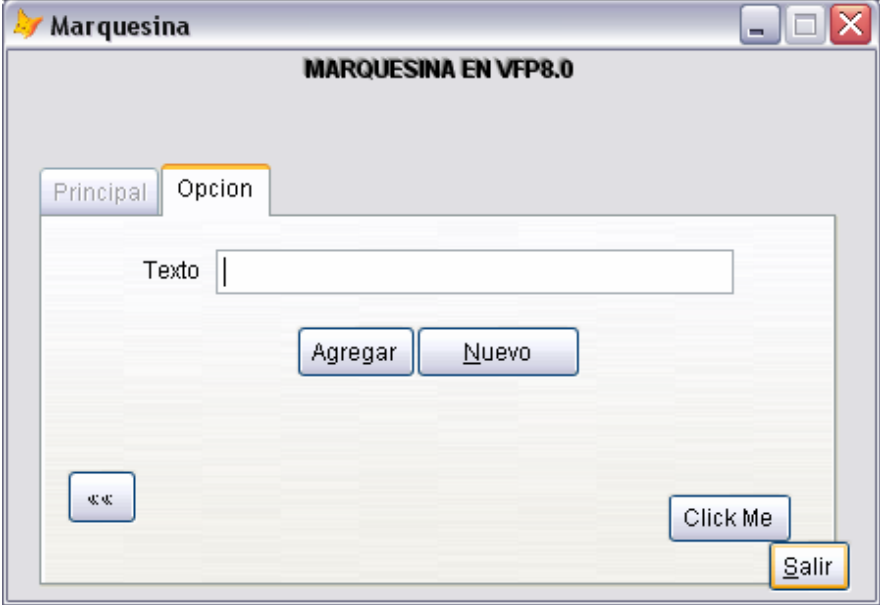

Tendrás q escribir el texto a mostrar y luego presionar el botón Agregar. Código.

```
Command1.click() 
IF NOT thisform.validar() THEN
       RETURN .F. 
ENDIF 
LOCAL a,b 
a = thisform.pageframe1.page2.text1.Value 
thisform.label4.Caption = ALLTRIM(a)
```
 $\ll \ll$ 

El botón sirve para regresar a la primera pagina del PageFrame(). Para q escojas la opción interactivamente..

La segunda opción grafico siguiente.

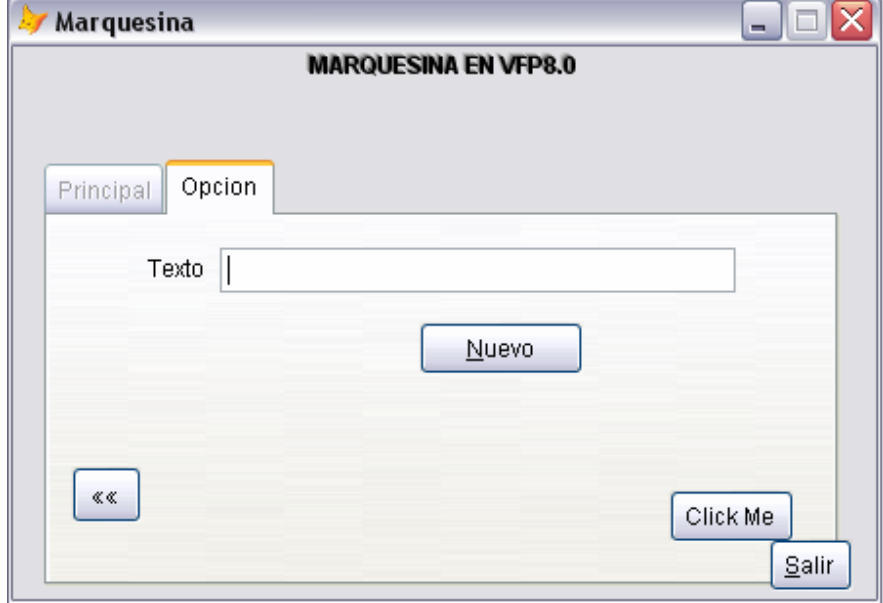

Mientras tú escribes va a aparecer el texto escrito en el formulario.

#### Text1.InteractiveChange()

#### LOCAL a

a = thisform.pageframe1.page2.text1.Value IF thisform.pageframe1.page2.command1.Visible = .F. then thisform.label4.Caption = ALLTRIM(a)

# ENDIF

Aparecerá el texto y/o frase q escribes.

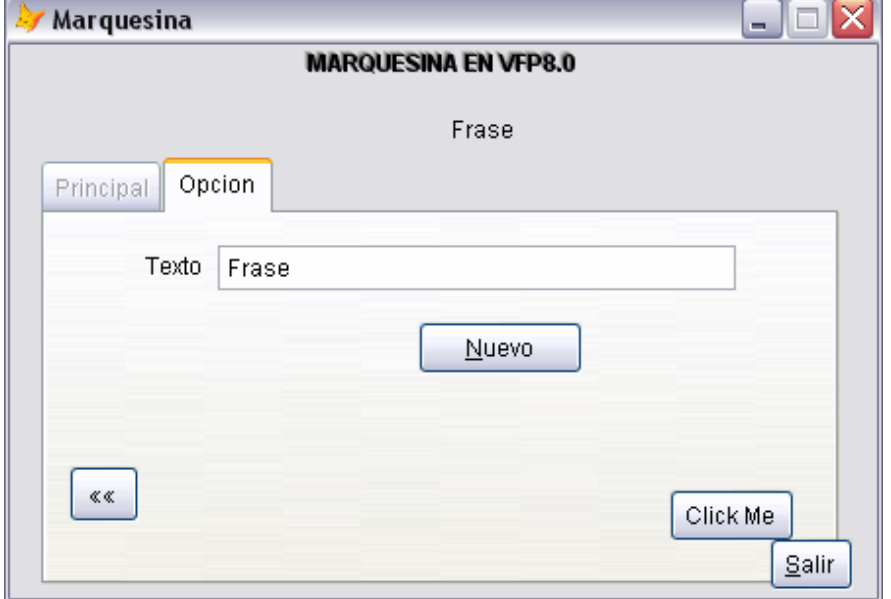

Sin la necesidad de presionar ningún botón.

Aquí el código para variables publicas, comportamiento de la ventana principal de VFP, llamado de programas, menus, etc.

#### ComportarMarquesina.prg()

```
PUBLIC salto 
salto = .F.*!* Asigno un nombre a la ventana principal de VFP 8.0 
screen.Caption = "Marquesina"
\overline{x}!* Tamaño maximizado de la ventana en VFP 8.0
screen.WindowState = 2
*!* Estas opciones se las puede realizar en versiones 
    anteriores de VFP
*!*<br>*!*
    Hago el llamado al programa prgsets.prg()
DO prgsets.prg 
*!* Hago el llamado al manu menumarquesina.MPR() 
DO menumarquesina.MPR 
*DO FORM marquesinas.scx 
*!* Oculto el menu por defecto de VFP 
HIDE MENU ALL 
*!* Lee los eventos este es necesario para iniciar la aplicación 
READ EVENTS
```
# Prgsets.prg()

```
clir = SYSTEM5(5) + SYSTEM2003) + "MenusD"SET DEFAULT TO SYS(5) +SYS(2003) 
SET PATH TO (cDir) 
SET CONFIRM ON 
SET CENTURY ON 
SET CENTURY TO 19 ROLLOVER 95 
SET DELETED ON 
SET DECIMALS TO 0 
SET ESCAPE OFF 
SET EXACT ON 
SET EXCLUSIVE OFF 
SET FULLPATH OFF 
SET NOTIFY OFF 
SET OPTIMIZE ON 
SET REFRESH TO 0 
SET REPROCESS TO AUTOMATIC 
SET STATUS OFF 
SET STATUS BAR OFF 
SET SYSMENU OFF 
SET TALK OFF 
ON ERROR 
HIDE MENU ALL
```
#### Salir.prg()

CLEAR CLOSE ALL CANCEL

#### SET SYSMENU TO DEFAULT

A este programa lo puedes utilizar sin utilizar el menú.

Este código sirve para mejorar tus presentaciones; es decir código para carpintería. Si tienes alguna mejora o alguna inquietud respecto a este código:

jfpanchogp@gmail.com

"LA MUERTE ESTÁ TAN SEGURA DE VENCER QUE NOS DA TODA UNA VIDA DE VENTAJA"